Wir sind online!

# Online-Bibliothekskatalog

Die kleine Bibliothek im eigenen Haus, in der Sie zu jederzeit ganz in Ruhe stöbern können.

Sie haben Fragen? Dann kontaktieren Sie uns doch einfach. Telefon: 0175 858 0844

Mittwochs von 17 bis 19 Donnerstags von 17 bis 19 Sonntags von 10 bis 12 Uhr

Sie können das Passwort bei Ihren Kontoeinstellungen ändern oder beibehalten. Klicken Sie dazu auf den Button "Kontoeinstellungen" und anschließend auf "Passwort". Im Feld "Altes Passwort" steht bereits das alte Passwort. Geben Sie jetzt im Feld "Neues Passwort" ein neues Passwort ein und wiederholen Sie dieses im Feld "Neues Passwort Wiederholen".

### So können Sie sich ins Leserkonto einloggen

Geben Sie Ihre Lesernummer ein und dann ihr Passwort.

Standardmäßig setzt sich Ihr Passwort aus den ersten drei Buchstaben des Nachnamens und dem kompletten Geburtsdatum zusammen: z.B. für "Otto Müller", geboren am "15. Februar 1965" wäre dies "Mül15.02.1965".

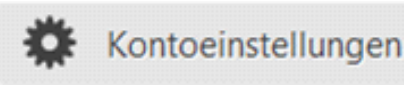

# Recherchelisten

Diese Recherchelisten bieten Ihnen die Möglichkeit unseren Katalog gezielt nach verschiedenen Kriterien zu durchblättern.

Titel: Alphabetisches Titelregister.

Personen: Medien nach beteiligten Personen suchen (z.B. Autor, Verfasser, Herausgeber, Illustrator, Sprecher, Regisseur...). Interessenkreis: Medien nach bestimmten Interessenschwerpunkten oder Themen suchen (z.B. Historisches, Krimi, Thriller, ...)

Das Bücherei-Team wünscht Ihnen viel Vergnügen.

www.bibkat.de/bonihaus

#### Sie können selbst...

- Medien vormerken
- Medien verlängern
- Ihre Ausleihhistorie aktivieren und anschauen
- Ihren eigenen Merkzettel anlegen

#### Medien vormerken

Sie haben ein Buch gefunden, das Sie unbedingt lesen möchten. Mit dem Lesezeichensymbol haben Sie die Möglichkeit das Buch vorzumerken. Wir legen Ihnen das Medium dann gerne zurück. Falls Sie ihre Meinung ändern, klicken Sie einfach erneut auf das Lesezeichen.

Wörrstadt Pariser Str. 44 (zwischen den beiden Kirchen) © Bücherei im Bonihaus

#### Medien verlängern

Sie sind noch nicht ganz fertig mit Ihrer Lektüre, oder Ihre Kinder möchten das Hörspiel einfach nochmal hören. Kein Problem. Verlängern Sie einfach Ihre Medien. Sie haben die Möglichkeit einzelne Medien zu verlängern. Klicken Sie dazu auf den Button direkt hinter dem entsprechenden Medium. Oder Sie verlängern alle ausgeliehenen Medien. Dazu klicken Sie auf den Button "Fällige und bald fällige Medien verlängern" direkt über dem Kontostand (Voraussetzung: Eine Verlängerung ist nach der Benutzungsordnung noch möglich).

### Die Ausleihhistorie

Das kommt mir irgendwie bekannt vor!? Wenn Sie wissen möchten, ob Sie

dieses Buch schon gelesen haben, kann unser Online-Katalog helfen. Aktivieren Sie dazu in Ihrem Leserkonto die Ausleihhistorie.

Wenn Sie einverstanden sind, merkt sich unser Katalog alle Medien, die Sie ausleihen bzw. bereits ausgeliehen hatten und markiert diese mit einem Haken.

## Der Merkzettel

Während der Suche können Sie alle Medien, die Sie interessant finden, durch einem Klick auf das Symbol "Merkzettel" (rechts) speichern. Ein Klick auf den Button "Merkzettel" zeigt eine Liste aller markierten Medien. Mit einem weiteren Klick können Sie die Medien vormerken oder per E-Mail Freunden und Bekannten schicken.

#### Die Bibkat App

Mit dieser App haben Sie den Katalog immer dabei. Zum Download im AppStore und im Playstore.

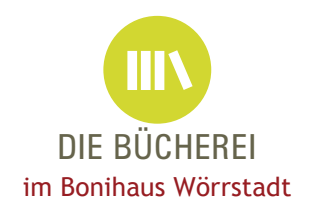

Sollten Sie Probleme mit dem neuen Passwort haben, können Sie das Standardpasswort in der Bücherei wieder aktivieren lassen.

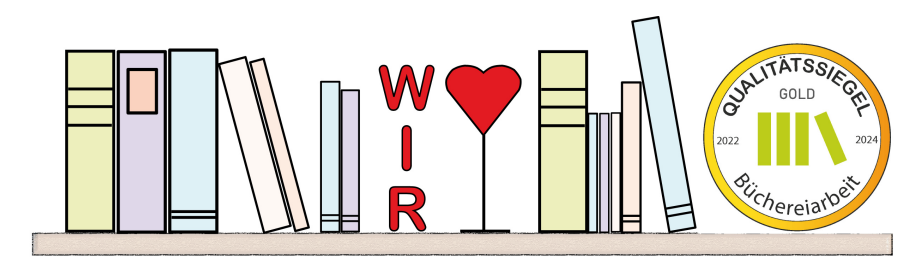

# Bücherei im Bonihaus

Ist Ihnen die genaue Schreibweise nicht bekannt, so können Sie \* als Platzhalter verwenden.

#### Beispiel:

Nesb\* im Feld "Autor" wird Ihnen alle Medien von Autoren finden, die mit "Nesb" anfangen. So auch Nesbø oder Nesbö oder Nesboe.

#### Tipps zur Suche

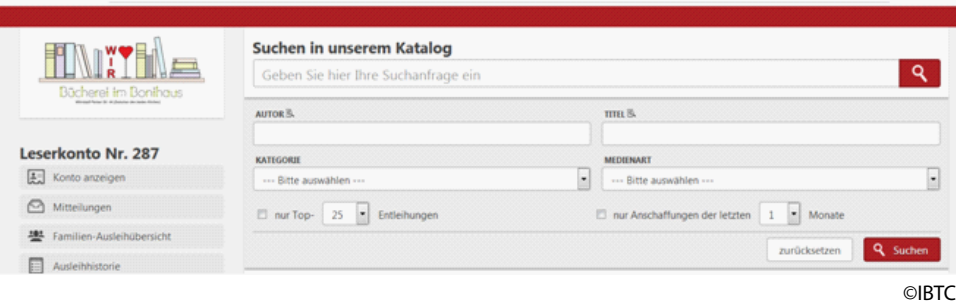

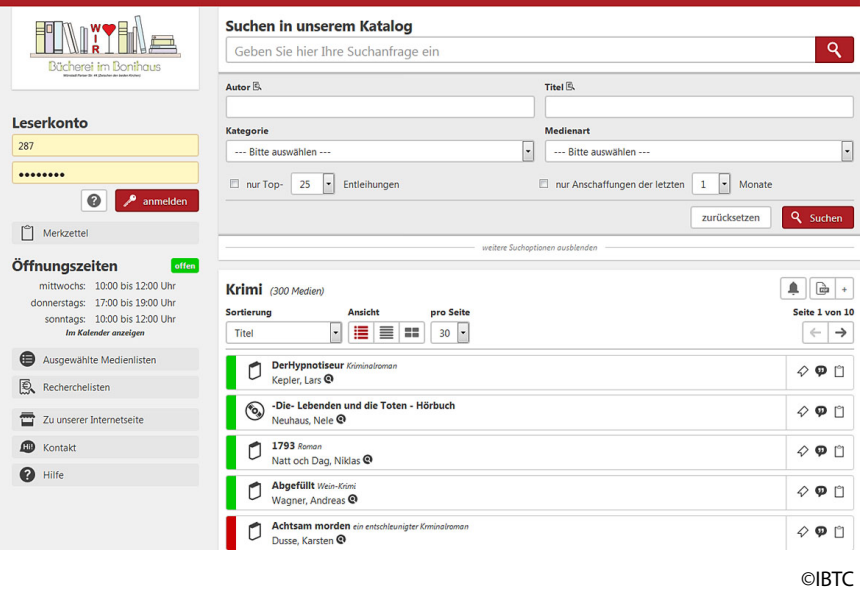

©IBTC

©IBTC

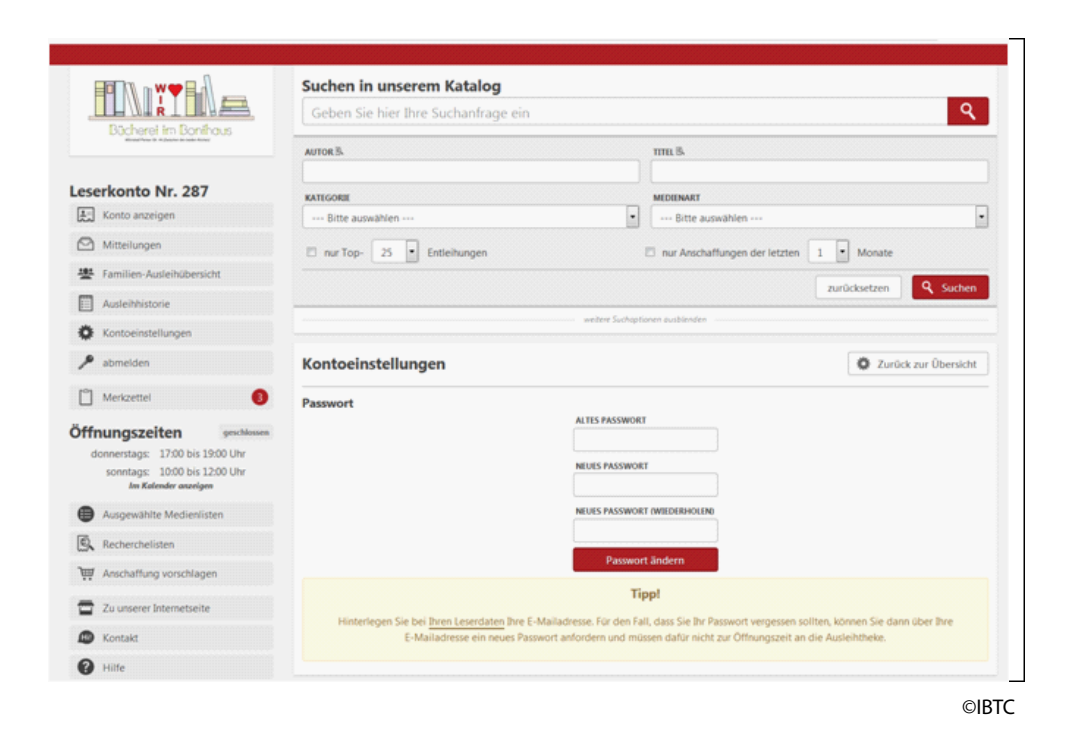

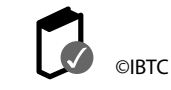

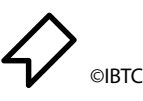

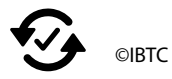

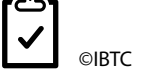